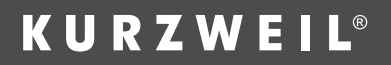

# **KP30** MODE D'EMPLOI

Manuel français

**HDC YOUNG CHANG** 

#### AVERTISSEMENT SUR LA RÉGLEMENTATION DE LA FCC (pour les USA)

Cet équipement a été testé et trouvé conforme aux limites pour un appareil numérique de classe B, conformément à la Partie 15 de la réglementation de la FCC. Ces limites sont conçues pour fournir une protection raisonnable contre les interférences nuisibles dans une installation domestique. Cet équipement génère, utilise et peut émettre des radiofréquences et, s'il n'est pas installé et utilisé conformément aux instructions, peut causer des interférences nuisibles aux communications radio. Toutefois, l'absence d'interférences dans une installation particulière n'est pas garantie.

Si cet équipement provoque des interférences nuisibles à la réception de radio ou de télévision, ce qui peut être déterminé en l'allumant et en l'éteignant, l'utilisateur est encouragé à essayer de corriger les interférences en prenant une ou plusieurs des mesures suivantes :

- Réorienter ou déplacer l'antenne de réception.
- Écarter l'équipement du récepteur.
- Brancher l'équipement à une prise d'un autre circuit que celui auquel le récepteur est connecté.
- Consulter le revendeur ou un technicien radio/TV expérimenté pour obtenir de l'aide.

Les changements ou modifications non approuvés par la partie responsable de la conformité pourrait invalider le droit de l'utilisateur à faire fonctionner l'équipement.

### **ATTENTION**

Le fonctionnement normal du produit peut être perturbé par de fortes interférences électromagnétiques. Si c'est le cas, réinitialisez simplement le produit pour retrouver un fonctionnement normal en suivant le mode d'emploi. Au cas où le fonctionnement ne serait pas rétabli, veuillez utiliser le produit à un autre endroit.

#### PRÉCAUTIONS À LIRE ATTENTIVEMENT AVANT DE CONTINUER

Veuillez conserver ce mode d'emploi en lieu sûr pour pouvoir vous y référer ultérieurement.

#### Alimentation électrique

Veuillez brancher l'adaptateur secteur prévu à une prise de courant de tension correcte.

Ne le branchez pas à une prise secteur de tension autre que celle pour laquelle est prévu votre instrument.

L'adaptateur secteur doit être débranché si l'instrument est inutilisé ou en cas d'orage.

#### **Connexions**

Avant de brancher l'instrument à d'autres appareils, éteignez toutes les unités. Cela aidera à prévenir les dysfonctionnements et/ou dommages causés à d'autres appareils.

#### **Emplacement**

N'exposez pas l'instrument aux conditions suivantes afin d'éviter des déformations. décolorations ou dommages plus graves :

- Exposition directe au soleil
- Température ou humidité extrêmes
- Lieux excessivement poussiéreux ou sales
- Fortes vibrations ou chocs
- Près de champs magnétiques

#### Interférence avec d'autres appareils électriques

À proximité, la réception de radio et de télévision peut subir des interférences parasites. Faites fonctionner cette unité à une distance convenable des récepteurs de radio et de télévision.

#### Nettoyage

Nettoyez l'instrument uniquement avec un chiffon sec et doux.

N'utilisez pas de diluants pour peinture, solvants, liquides de nettoyage ou lingettes imprégnées de produit chimique.

#### Manipulation

N'appliquez jamais de force excessive aux commutateurs ou aux commandes.

Ne laissez pas de papier, de métal ni d'autres objets pénétrer dans l'instrument. Si cela se produit, débranchez l'adaptateur secteur de la prise murale. Faites ensuite contrôler l'instrument par un technicien qualifié.

Débranchez tous les câbles avant de déplacer l'instrument.

## Description extérieure et de l'écran

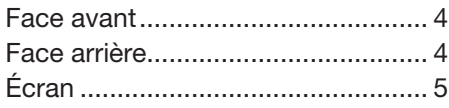

## Installation

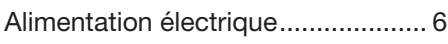

## **Connexions**

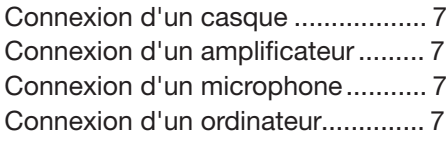

## Écoute des démonstrations..... 8

## Jeu avec les différents sons

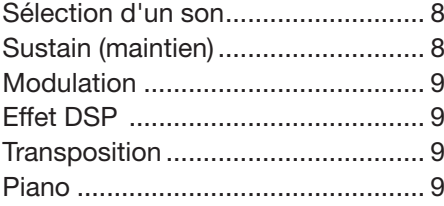

## Jeu avec les styles

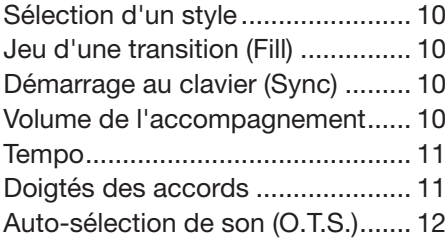

## Mémoires/Percussions

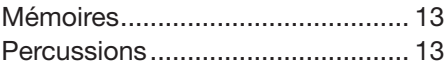

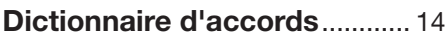

## Métronome

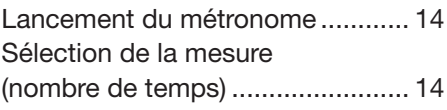

## Lecture des morceaux

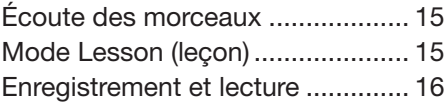

## Fonctions MIDI

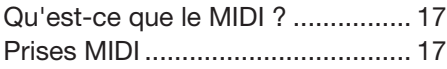

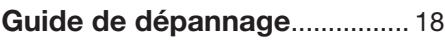

## **Caractéristiques**

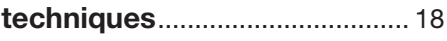

## Annexes

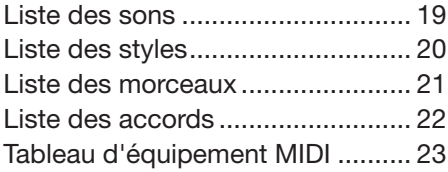

## **Description extérieure et de l'écran**

#### Face avant

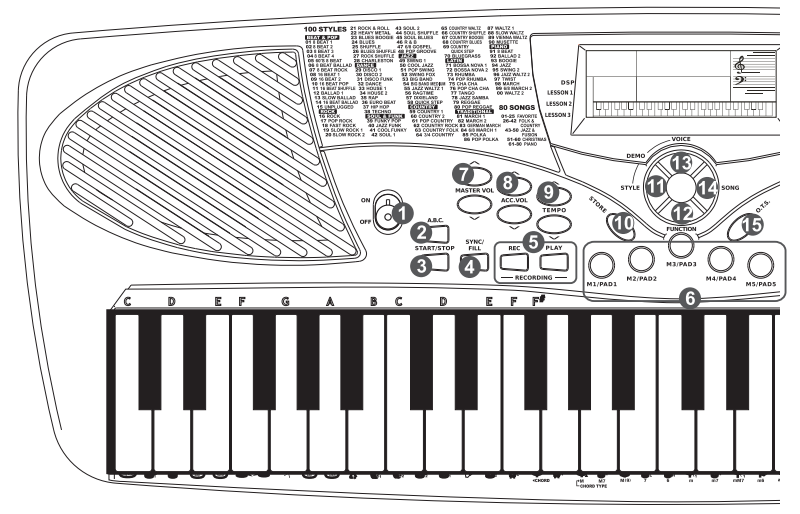

#### 1. INTERRUPTEUR D'ALIMENTATION

 Met l'instrument sous et hors tension.

2. A.B.C. (accompagnement automatique) Active/désactive le mode de jeu avec accords.

#### 3. START/STOP

 Lance ou arrête la lecture du morceau en mode Song (morceau). Lance ou arrête la lecture

du style en mode Style.

#### 4. SYNC/FILL

 Active/désactive le démarrage au clavier. Déclenche une transition (FILL).

#### 5. RECORDING

 REC : fait passer en mode d'enregistrement. PLAY : lecture de l'interprétation enregistrée.

- 6. M1/PAD1-M5/PAD5 Rappellent les réglages mémorisés. Déclenchent un son de percussion.
- 7. MASTER VOL Règlent le volume général.
- 8. ACC.VOL Règlent le volume de l'accompagnement.
- 9. TEMPO

#### Règlent le tempo actuel.

#### 10. STORE

 Enregistre les réglages en mémoire.

11. STYLE

Fait passer en mode Style.

12. FUNCTION

Change la fonction réglée.

13. VOICE

 Fait passer en mode de sélection de son.

14. SONG

 Fait passer en mode Song (morceau).

#### 15. O.T.S.

 Fait passer en mode d'auto-sélection de son.

#### Face arrière

#### 24. CC 9 V

 Pour connecter l'adaptateur d'alimentation CC 9 V (optionnel).

#### 25. PHONES/OUTPUT

 Pour connecter un casque ou des écouteurs. Pour connecter un équipement audio.

#### 26. USB

Pour connecter un ordinateur.

#### 27. MIC IN

Pour connecter un microphone.

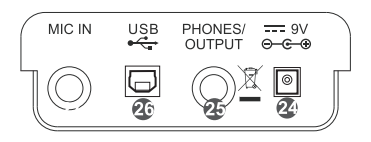

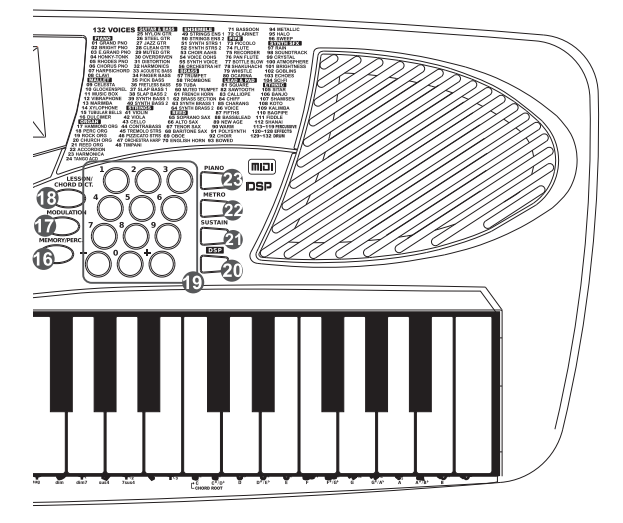

16. MEMORY/PERC.

 Fait alterner la fonction des touches M1-M5/ PAD1-PAD5 entre sélection de mémoire et déclenchement de percussion.

- 17. MODULATION Active/désactive l'effet Modulation.
- 18. LESSON/CHORD DICT. Change le mode de leçon (Lesson). Donne accès au dictionnaire des accords.
- 19. TOUCHES NUMÉRIQUES Pour sélectionner un numéro ou régler les paramètres.
- 20. DSP

 Active/désactive l'effet DSP.

21. SUSTAIN

 Active/désactive l'effet de maintien du son ou sustain.

- 22. METRO Active/désactive le métronome.
- 23. PIANO Fait passer en mode piano.

#### Écran

- 1. DSP
- 2. LEÇON 1
- 3. LEÇON 2
- 4. LEÇON 3
- 5. INDICATION D'ACCORD
- 6. ACCORD À BASSE **AUTOMATIQUE**
- 7. MAIN DROITE (clé de sol)
- 8. MAIN GAUCHE (clé de fa)
- 9. TEMPS

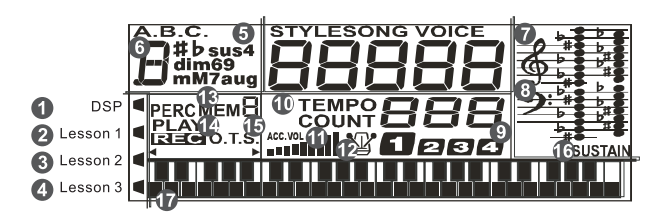

- 10. TEMPO/ COMPTAGE
- 11. VOLUME D'ACCOMPAGNEMENT/ VOLUME GÉNÉRAL
- 12. MÉTRONOME
- 13. MÉMOIRE/PERCUSSION
- 14. ENREGISTREMENT (REC)/ LECTURE (PLAY)
- 15. AUTO-SÉLECTION DE SON (O.T.S.)
- 16. SUSTAIN
- 17. CLAVIER

Cette section contient des informations sur l'installation de votre instrument et sa préparation pour le jeu. Veuillez lire attentivement cette section avant toute mise sous tension.

#### Alimentation électrique

L'instrument peut être alimenté par des piles ou par un adaptateur secteur. Suivez les instructions ci-dessous.

#### Utilisation de piles

6 piles alcalines ou équivalentes de taille C (SUM-2 ou R-14) doivent d'abord être installées dans le compartiment des piles.

- *1.* Ouvrez le couvercle du compartiment des piles situé sous l'instrument.
- *2.* Insérez les piles en respectant les indications de polarité figurant sur le boîtier.
- *3.* Refermez le couvercle du compartiment en veillant à bien le verrouiller.

#### *Note :*

Ne panachez pas des piles usagées et des piles neuves. Utilisez toujours des piles de types identiques. Retirez toujours les piles de l'instrument s'il doit rester utilisé de façon prolongée.

#### Utilisation d'un adaptateur secteur

- *1.* Tout d'abord, assurez-vous que l'interrupteur d'alimentation ON/OFF de l'instrument est en position OFF.
- *2.* Branchez l'adaptateur secteur à la prise d'alimentation prévue à cet effet.
- *3.* Branchez l'adaptateur secteur à une prise secteur. Pour mettre hors tension, il suffit d'inverser la procédure. Cela coupera automatiquement l'alimentation.
- *4.* Allumez l'instrument en mettant l'interrupteur d'alimentation ON/OFF de l'instrument sur la position ON.

#### *Note :*

Quand vous n'utilisez pas le clavier ou en cas d'orage, veuillez débrancher l'alimentation électrique pour des raisons de sécurité.

Un message vocal retentit toutes les deux minutes si l'instrument reste inutilisé.

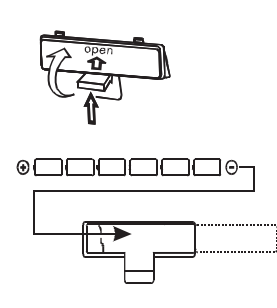

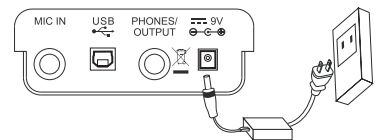

 $\frac{1}{\Theta-\Theta}$ 

#### Connexion d'un casque

Un casque stéréo standard peut être branché à la prise PHONES pour pratiquer en privé ou jouer tard la nuit. Le système stéréo de haut-parleurs internes se coupe automatiquement lorsqu'un casque est branché à cette prise.

#### *Note :*

N'écoutez pas de façon prolongée au casque avec un niveau de volume élevé. Cela pourrait causer une perte auditive.

#### Connexion d'un amplificateur

Branchez un câble audio dans la prise de sortie OUTPUT. Branchez ensuite l'autre extrémité de ce câble à l'entrée LINE IN (entrée de niveau ligne) ou AUX IN (entrée auxiliaire) de l'amplificateur.

#### *Note :*

Pour éviter d'endommager les haut-parleurs, assurez-vous que le volume a été réglé au minimum avant de mettre sous tension l'instrument et les autres unités.

#### Connexion d'un microphone

Vous pouvez brancher un microphone externe à la prise MIC IN (entrée micro).

#### Connexion d'un ordinateur

L'instrument reçoit et transmet des messages MIDI au travers de la prise USB.

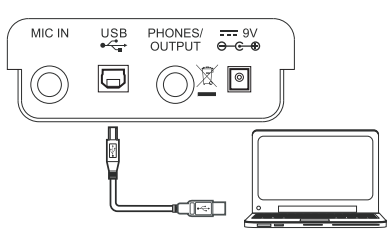

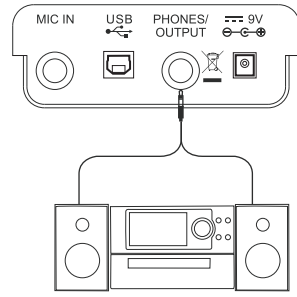

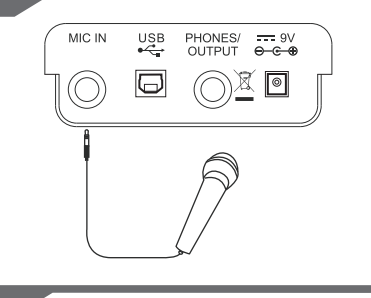

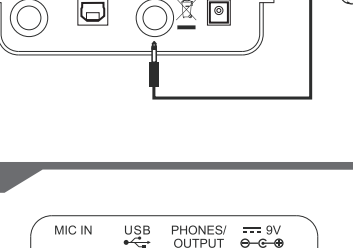

PHONES/<br>OUTPUT

us B

MIC IN

## **Écoute des démonstrations**

L'instrument contient 80 morceaux de démonstration.

- *1.* Pressez simultanément les touches [STYLE] et [VOICE] pour lancer la lecture de la démonstration.
- *2.* Sélectionnez un morceau de démonstration. Utilisez pour cela les touches numériques ou les touches [+]/[–].
- *3.* Réglez le volume à l'aide des touches [MASTER VOL]. Appuyez plusieurs fois sur la touche [MASTER VOL] du haut ou du bas pour respectivement augmenter ou diminuer le volume. Le volume va de 0 (pas de son) à 9 (maximum) et le niveau de volume actuel est affiché à l'écran.
- *4.* Pressez à nouveau simultanément les touches [STYLE] et [VOICE] ou pressez la touche [START/STOP] pour arrêter la lecture et quitter le mode DÉMO.

#### *Note :*

En mode DÉMO, aucune touche ne fonctionne sauf START/STOP, TEMPO+, TEMPO−, les touches numériques, +, −, MASTER VOL+, MASTER VOL−, et l'interrupteur d'alimentation ON/OFF.

## **Jeu avec les différents sons**

L'instrument possède 132 sons, dont 4 kits de batterie. Veuillez vous référer à la *Liste des sons*.

#### Sélection d'un son

- *1.* Pressez la touche [VOICE] (son). Une fois en mode VOICE, l'écran LCD affiche VOICE et le numéro du son.
- *2.* Sélectionnez un son. Utilisez les touches numériques ou les touches [+]/[–] pour sélectionner le son avec lequel vous voulez jouer.
- *3.* Jouez avec le son.

 Vous pouvez jouer sur le clavier et ainsi écouter le son sélectionné.

#### Sustain (maintien)

Quand la fonction de maintien Sustain est activée, toutes les notes jouées au clavier sont maintenues plus longtemps. Pressez la touche [SUSTAIN] pour activer ou désactiver l'effet de maintien.

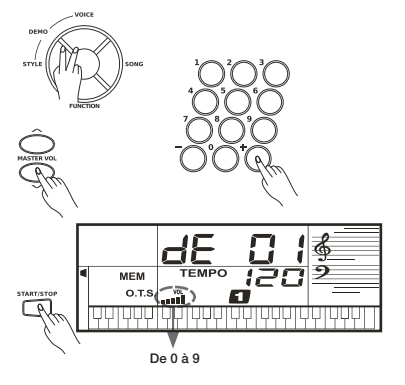

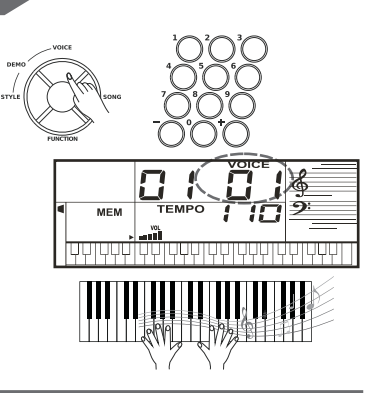

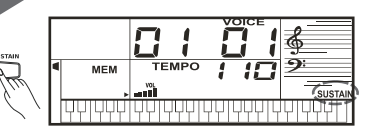

#### **Modulation**

La fonction Modulation applique un effet vibrato aux notes jouées sur le clavier. Pressez la touche [MODULATION] pendant que vous jouez sur le clavier, vous entendrez alors l'effet vibrato.

#### Effet DSP

Cette fonction donne un effet plus réaliste au son global. À la mise sous tension du clavier, l'effet DSP est activé. Pressez la touche [DSP] pour activer/désactiver l'effet DSP.

#### **Transposition**

Cette fonction permet de transposer la hauteur générale de l'instrument par demi-tons vers le haut ou le bas sur un maximum d'une octave.

- *1.* Pressez la touche [FUNCTION] jusqu'à ce que « 7P5 C » s'affiche.
- *2.* Pressez la touche [+] ou [−] pour régler la hauteur de l'instrument sur une plage de 6 demi-tons.
- *3.* Pressez simultanément les touches [+] et [−] pour ramener la transposition à 0.

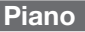

Quel que soit le réglage effectué en façade, vous pouvez instantanément rappeler le son de piano par simple pression sur une touche.

- *1.* Pressez la touche [PIANO] pour passer en mode Piano ou pour en sortir.
- *2.* En mode PIANO, vous pouvez lancer le jeu d'un style. Pressez la touche [START/STOP] pour lancer le style.

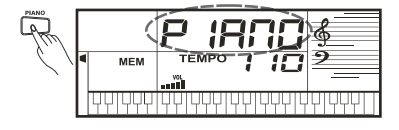

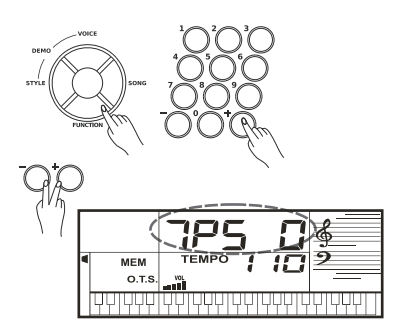

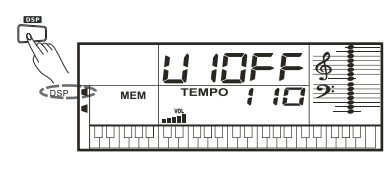

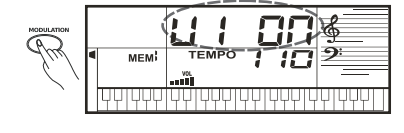

## **Jeu avec les styles**

Cet instrument dispose de 100 styles dans différents genres musicaux. Essayez de sélectionner certains de ces styles (reportez-vous à la Liste des styles) et jouez avec l'accompagnement automatique.

#### *Note :*

Les styles (91-99 et 00) sont des styles pour piano. Si vous jouez un accord sans avoir activé A.B.C., l'accompagnement automatique ne fonctionne pas.

#### Sélection d'un style

- *1.* Pressez la touche [STYLE]. Cela fait passer en mode STYLE. L'écran LCD affiche « STYLE » et le numéro du style.
- *2.* Utilisez les touches numériques ou les touches [+]/[–] pour sélectionner le style avec lequel vous voulez jouer.
- *3.* Pressez la touche [START/STOP] pour lancer les pistes rythmiques de l'accompagnement automatique.

#### Jeu d'une transition (Fill)

Il suffit de presser la touche [FILL] pendant la lecture d'un style. Le clavier insère une variation, puis le style d'origine reprend automatiquement à la fin de la mesure en cours.

#### *Note :*

Pour insérer une variation plus longue, maintenez la touche [FILL] enfoncée. Le clavier jouera la variation jusqu'à ce que vous relâchiez la touche [FILL].

#### Démarrage au clavier (Sync)

Alors que le style est arrêté, pressez la touche [SYNC]. Les points noirs situés sous l'affichage de tempo et le métronome clignotent, indiquant que le clavier attend que vous jouiez.

- *1.* Si l'accompagnement automatique (A.B.C.) est désactivé, enfoncer n'importe quelle touche du clavier lance automatiquement le style (sa piste rythmique uniquement).
- *2.* Si l'accompagnement automatique (A.B.C.) est activé, enfoncer n'importe quelle touche du clavier lance automatiquement le style (toutes ses pistes).

#### Volume de l'accompagnement

Réglez le volume de l'accompagnement à l'aide des touches [ACC.VOL].

Appuyez plusieurs fois sur la touche [ACC.VOL] du haut ou du bas pour respectivement augmenter ou diminuer le volume. Le volume va de 0 (pas de son) à 9 (maximum) et le niveau de volume actuel de l'accompagnement est affiché à l'écran.

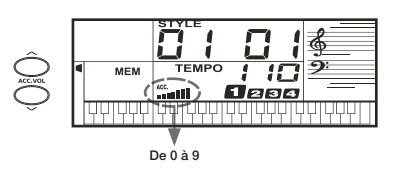

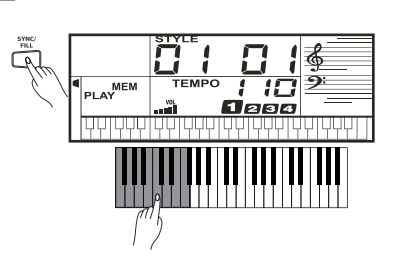

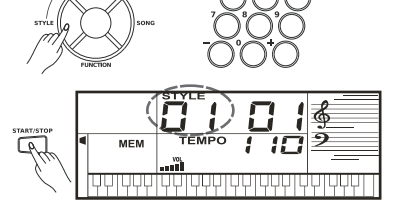

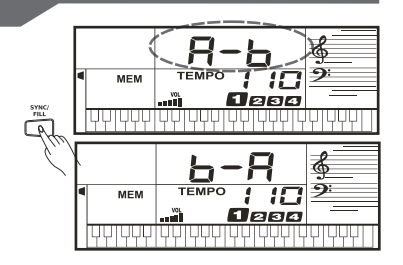

#### Tempo

Chaque style de jeu de l'instrument a été associé à un tempo par défaut ; cependant, celui-ci peut être changé à l'aide des touches [TEMPO+] ou [TEMPO–].

- *1.* Avec les touches [TEMPO+] ou [TEMPO–], changez le tempo. La valeur peut aller de 40 à 240.
- *2.* Maintenir les touches [TEMPO] enfoncées permet de changer plus rapidement le tempo.
- *3.* Pressez simultanément les touches [TEMPO+] et [TEMPO–] pour rétablir le réglage de tempo par défaut.

#### Doigtés des accords

- *1.* Pressez la touche [A.B.C] et « A.B.C » apparaît sur le côté gauche de l'écran. Le clavier est maintenant divisé en deux parties. Ses 19 touches de gauche sont appelées touches d'accompagnement. Les touches d'accompagnement que vous enfoncez déterminent le type des accords joués.
- *2.* Quand vous jouez sur les touches d'accompagnement, l'accord correspondant s'affiche dans l'écran LCD.

#### Doigté simplifié

Avec le doigté simplifié, les accords joués avec un seul ou plusieurs doigts sont détectés. Et le doigté simplié permet de jouer facilement des accords avec seulement une, deux ou trois touches. Y compris des accords majeurs, mineurs, de septième et de septième mineure. Reportez-vous au tableau pour plus de détails.

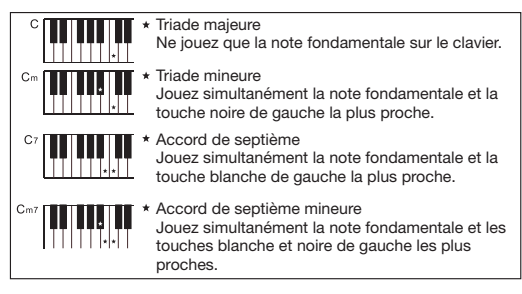

#### Doigté standard

Avec le doigté standard, seuls sont reconnus les accords répertoriés dans la Liste des accords, que l'on trouve également dans la fonction dictionnaire.

Rappelons qu'en notation anglo-saxonne : A=*la*, B=*si*, C=*do*, D=*ré*, E=*mi*, F=*fa*, G=*sol*.

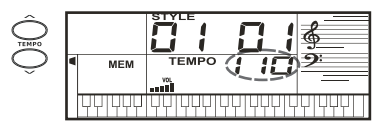

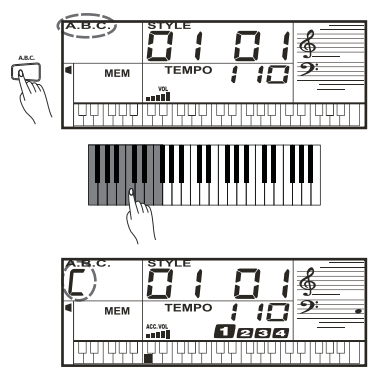

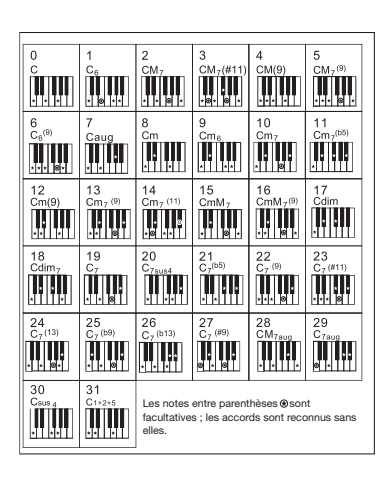

#### Auto-sélection de son (O.T.S.)

L'auto-sélection de son (O.T.S. pour One Touch Setting ou réglage par une touche) est une fonction pratique qui vous permet d'avoir automatiquement sous les doigts un son prédéfini adapté au style que vous avez sélectionné. Procédez comme suit pour activer l'auto-sélection de son.

- 1. Pressez la touche [O.T.S.] afin d'activer le mode d'auto-sélection de son pour le style actuel. « O.T.S. » apparaît.
- *2.* Pressez l'une des touches [M1]-[M4] en mode O.T.S. Le son correspondant au style sélectionné peut être instantanément rappelé par une simple pression de touche.
- *3.* Pressez à nouveau la touche [O.T.S.] pour quitter le mode d'auto-sélection de son et « O.T.S. » disparaît.

#### *Note :*

L'accompagnement automatique (A.B.C.) est automatiquement activé en mode O.T.S.

Lorsqu'on change de style en mode O.T.S., le son correspondant est automatiquement sélectionné.

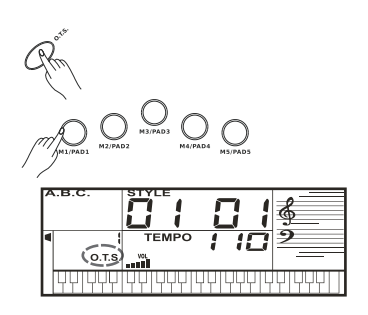

## **Mémoires/Percussions**

Appuyez sur la touche [MEMORY/PERC.] pour faire alterner la fonction des touches [M1] - [M5] entre mémoire et déclenchement de percussion. Par défaut, à la mise sous tension, ces touches donnent accès aux mémoires.

#### Mémoires

Il y a 5 mémoires (M1-M5).

- *1.* Tout en maintenant la touche [STORE] enfoncée, pressez l'une des touches de mémoire [M1] - [M5] pour y enregistrer les réglages actuels de la face avant. Les nouveaux réglages remplaceront les données précédentes de la mémoire. Ces réglages comprennent le numéro du son, le numéro du style, le tempo, la valeur de la mesure, l'effet de maintien (sustain), etc.
- *2.* Pressez l'une des touches de mémoire [M1] [M5] pour rappeler les réglages de la face avant qui y sont enregistrés.

#### *Note :*

Les réglages enregistrés ne peuvent pas être rappelés lorsque la fonction O.T.S. est activée.

Les réglages enregistrés reviendront aux valeurs par défaut après la mise hors tension de l'instrument.

#### **Percussions**

Il y a 5 pads déclenchant les percussions suivantes : grosse caisse, caisse claire, cymbale charleston ouverte, cymbale charleston fermée et tom aigu.

- *1.* Pressez la touche [MEMORY/PERC] pour activer la fonction de déclenchement de percussions. L'écran LCD affichera PERC.
- *2.* Pressez les touches marquées [PAD] pour faire jouer les sons de percussion.

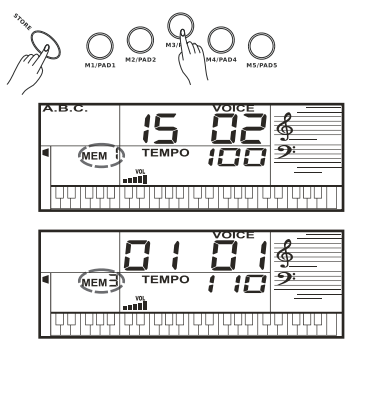

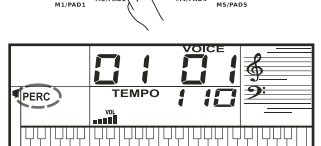

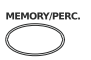

## **Dictionnaire d'accords**

Si vous connaissez le nom d'un accord mais ne savez pas comment le jouer, vous pouvez utiliser les fonctions du Dictionnaire d'accords.

- *1.* Pressez la touche [CHORD DICT.] pour accéder à ce mode. L'écran LCD affiche « a  $i$ E 7 », le type d'accord, et les notes de l'accord.
- *2.* Dans ce mode, les touches au-dessus du sol#3 servent à indiquer le type d'accord, celles au-dessus du *do5* à indiquer la fondamentale de l'accord. Lorsque le type et la fondamentale de l'accord ont été sélectionnés, l'écran LCD affiche le nom de l'accord et les notes qui le composent.
- 3. Jouez les accords sur le clavier en suivant l'affichage. Si vous jouez les bonnes notes, vous entendrez de courts applaudissements.

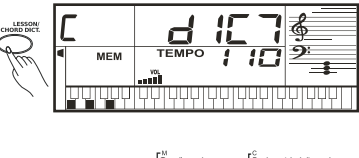

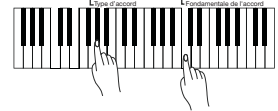

## **Métronome**

#### Lancement du métronome

- *1.* Pressez la touche [METRO] pour activer le métronome.
- *2.* Pressez à nouveau la touche [METRO] pour désactiver le métronome.
- *3.* Avec les touches [TEMPO+]/[TEMPO−], changez le tempo du métronome.

#### Sélection de la mesure (nombre de temps)

- *1.* Pressez la touche [FUNCTION] jusqu'à ce que «  $bF$ <sup>7</sup> 4 » s'affiche.
- *2.* Pressez la touche [+] ou [−] pour régler le nombre de temps de la mesure : 0 2 3 4 5 6 7 8 9. La valeur par défaut est 4.

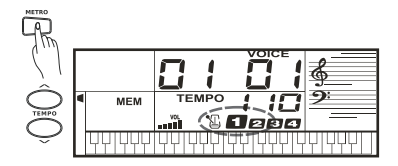

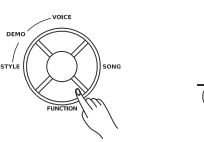

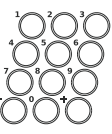

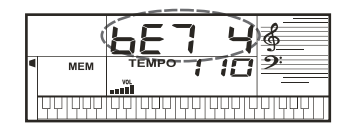

L'instrument propose 80 morceaux (voir la *Liste des morceaux*). Chaque morceau peut être pratiqué en mode LESSON (lecon).

#### Écoute des morceaux

- *1.* Pressez la touche [SONG] pour passer en mode Song (morceau). Cela fera jouer en boucle tous les morceaux. L'écran affiche « SONG » et le numéro du morceau en cours. Pressez à nouveau la touche [SONG] pour arrêter le morceau et quitter le mode Song.
- *2.* En mode Song, utilisez les touches numériques ou les touches [+] ou [−] pour sélectionner un morceau.
- *3.* Une fois lancé par pression sur la touche [START/STOP], le morceau est lu en boucle. Pressez à nouveau la touche [START/ STOP] pour arrêter le morceau sans pour autant quitter le mode Song.
- *4.* Avec les touches [TEMPO+] ou [TEMPO–], changez le tempo du morceau.
- *5.* Lorsque le morceau est à l'arrêt, presser [STYLE], [VOICE] ou [DEMO] ferme le mode Song.

#### **Mode Lesson (lecon)**

Dans l'instrument, il existe trois façons différentes d'apprendre à jouer les morceaux : l'apprentissage du timing, l'apprentissage de la justesse des notes et l'apprentissage du jeu de la mélodie. De plus, le clavier possède un système de notation qui vous permet d'évaluer vos progrès.

- *1.* En mode Song, pressez la touche [LESSON] pour accéder aux leçons du mode Lesson ou pour changer de leçon.
- *2.* Pressez la touche [START/STOP] pour lancer la leçon. L'écran LCD affiche la note à jouer.
- *3.* Pressez à nouveau la touche [START/STOP] pour arrêter la lecon.
- *4.* Il y a 3 types de leçon et un système de notation.
- Lesson 1 : le clavier n'évalue que le timing de jeu de chaque note, pas la justesse de la note.
- Lesson 2 : le clavier n'évalue que la justesse de la note jouée, pas l'exactitude du timing. Le morceau ne continue qu'une fois la bonne note jouée, sinon, il s'arrête et attend que vous jouiez la bonne note.
- Lesson 3 : le clavier contrôle à la fois le timing et la justesse des notes jouées.
- Évaluation : en mode Lesson, lorsque vous avez terminé la leçon portant sur le morceau en cours, le clavier émet un signal sonore pour vous indiquer le niveau (« Level ») que vous avez atteint.

Niveau 1 : Ok

Niveau 2 : bon

Niveau 3 : très bon

Niveau 4 : excellent

Après cette évaluation, le morceau est rejoué et vous pouvez recommencer la leçon.

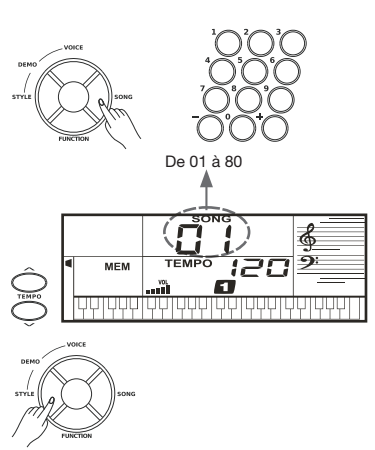

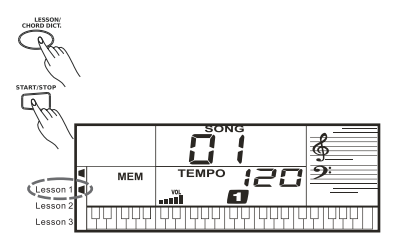

## **Enregistrement et lecture**

Vous pouvez enregistrer votre interprétation (jusqu'à 200 notes) et l'accompagnement.

- *1.* Pressez la touche [REC]. « REC » apparaît, les temps clignotent.
- *2.* Jouez les notes que vous souhaitez enregistrer ou pressez la touche [START/STOP] pour lancer l'enregistrement. Si vous souhaitez enregistrer votre interprétation en étant accompagné par un style, activez l'accompagnement automatique (A.B.C.) et jouez les accords sur la partie gauche du clavier prévue à cet effet.
- *3.* Pressez à nouveau la touche [REC] pour arrêter l'enregistrement. L'indication « REC » disparaît.
- *4.* Pressez la touche [PLAY] pour lire les notes que vous avez enregistrées. L'indication « PLAY » apparaît.
- *5.* Pressez à nouveau la touche [PLAY] pour arrêter la lecture. L'indication « PLAY » disparaît.

#### *Note :*

Si vous éteignez le clavier, les données que vous avez enregistrées seront perdues.

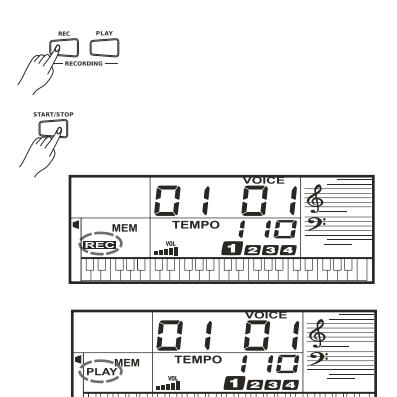

En utilisant les fonctions MIDI, vous pouvez étendre vos possibilités musicales. Cette section explique ce qu'est le MIDI et ce qu'il peut faire, ainsi que la façon dont vous pouvez utiliser le MIDI sur votre instrument.

#### Qu'est-ce que le MIDI ?

Le MIDI (abréviation de Musical Instrument Digital Interface, c'est-à-dire interface numérique pour instrument de musique) permet à une grande diversité d'instruments de musique électroniques, d'ordinateurs et autres appareils en rapport d'être connectés et de communiquer entre eux. Le MIDI véhicule des messages d'événement servant à spécifier des notes, leur hauteur et leur dynamique, des signaux de commande pour des paramètres tels que le volume, le vibrato, le panoramique audio et les changements de programme pour permettre de changer de son à distance.

L'instrument peut transmettre en temps réel des informations de jeu par MIDI et ainsi contrôler des appareils MIDI externes.

L'instrument peut également accepter des messages MIDI entrants et générer les sons s'y rapportant.

#### Prises MIDI

#### Connexion MIDI

Le clavier électronique est équipé d'une interface USB standard en lieu et place des traditionnels connecteurs MIDI IN et MIDI OUT. L'interface USB permet de connecter le clavier à un ordinateur sans qu'il soit nécessaire d'acheter séparément une interface MIDI pour l'ordinateur. La plupart des ordinateurs reconnaissent automatiquement le clavier comme une interface MIDI, ce qui permet de recevoir des messages MIDI venant des programmes musicaux fonctionnant sur l'ordinateur ou de leur en envoyer.

Pour connecter le clavier à un ordinateur, vous aurez besoin d'un câble USB A-B standard (non fourni) et d'un logiciel approprié tel qu'une application de séquençage musical (non fourni).

#### *Note :*

Activez l'ordinateur pour le faire sortir de son mode de veille/économie d'énergie avant de connecter le câble USB.

Connectez le câble USB à l'instrument et à l'ordinateur avant de mettre l'instrument sous tension.

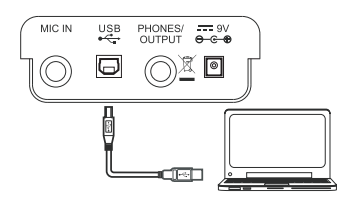

## **Guide de dépannage**

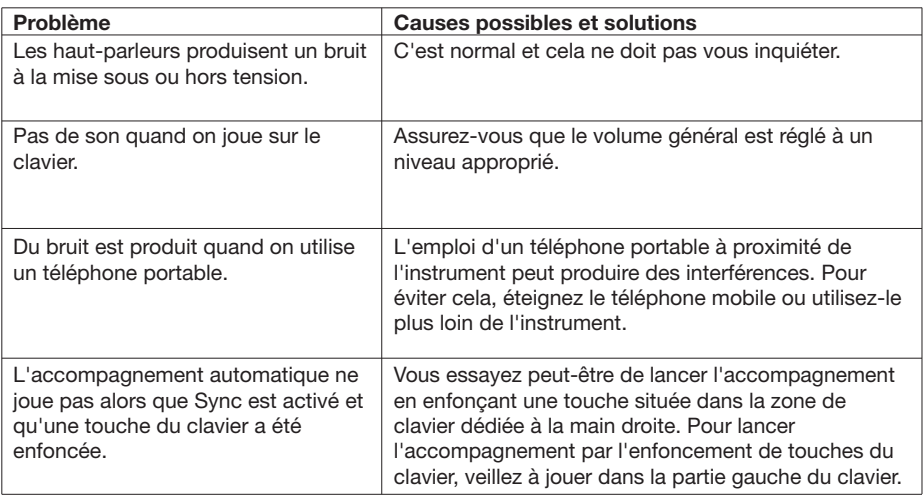

## **Caractéristiques techniques**

Clavier

49 touches

Écran LCD multifonction

Polyphonie 32 voix

Sons 132, dont 4 kits de batterie

Styles 100

**Morceaux** 80

Démonstrations 80

Tempo 40-240

Mémoires 5

#### Touches de commande

Interrupteur d'alimentation, Master Vol +/−, Acc. Vol +/−, Tempo +/−, A.B.C, Function, Style, Voice, Song, Lesson, Store, M1-M5, O.T.S., Modulation, Memory/Perc., +/−, Piano, Metro, Sustain, DSP.

#### Contrôle de l'accompagnement Start/Stop, Sync/Fill.

Fonction d'enregistrement

Enregistrement, lecture.

#### **Connecteurs**

Entrée d'alimentation CC, casque/sortie, USB, entrée micro.

Alimentation électrique CC 9 V

Haut-parleurs  $2 W + 2 W$ 

**Dimensions** 667 (L) x 245 (P) x 82 (H) mm

Poids 2,2 kg (sans les piles)

\* Caractéristiques et apparences sont sujettes à modication sans préavis.

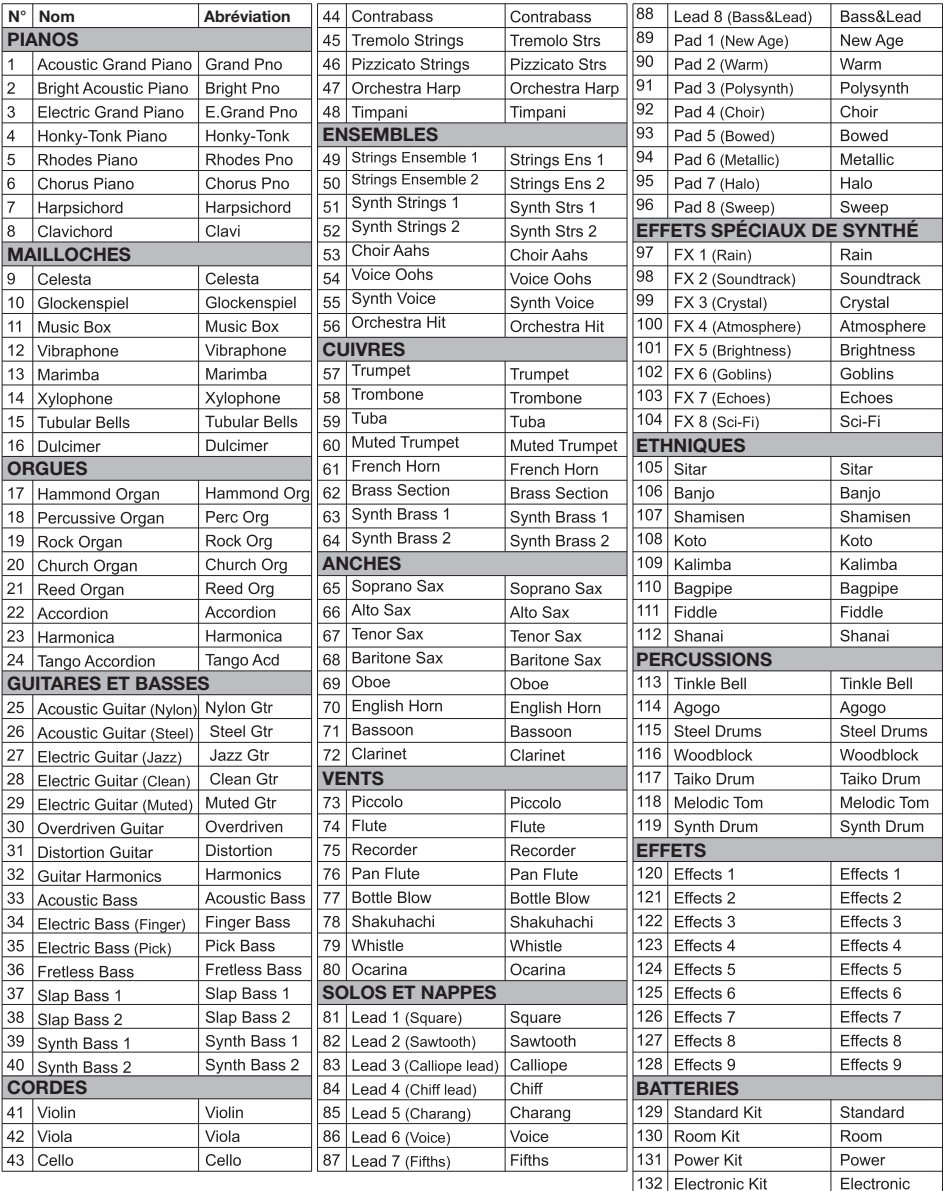

## **Liste des styles**

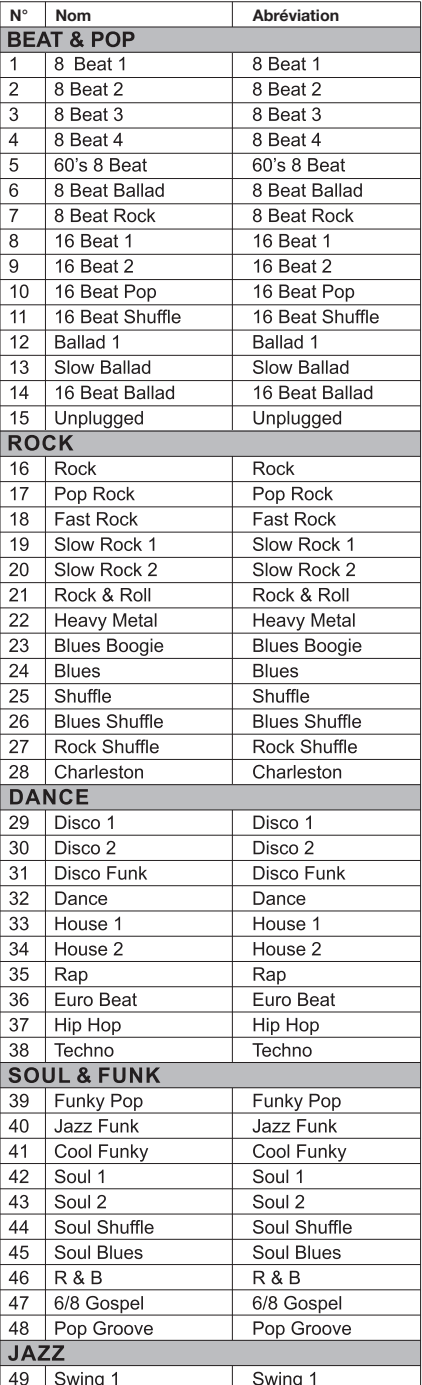

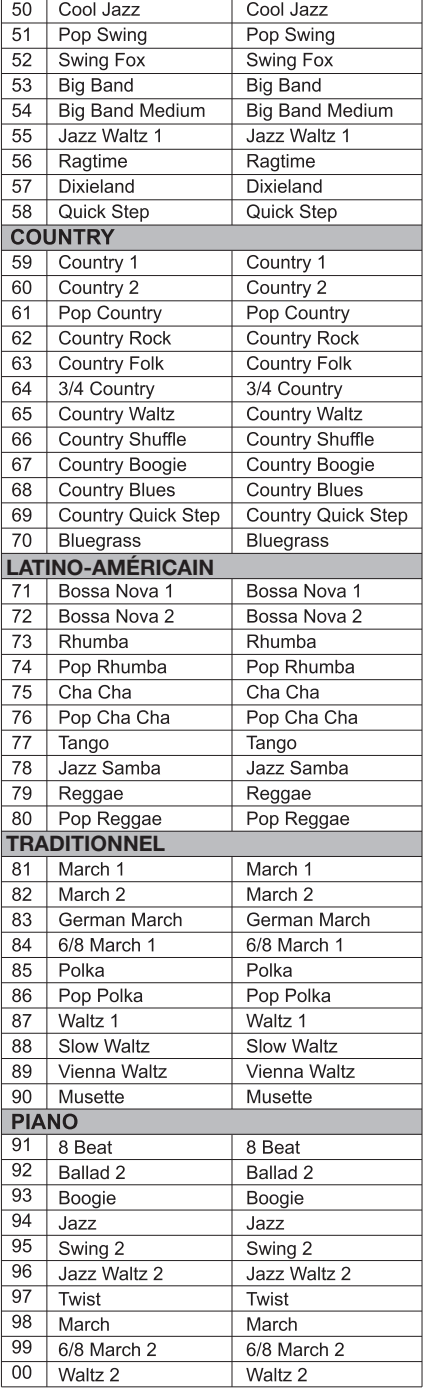

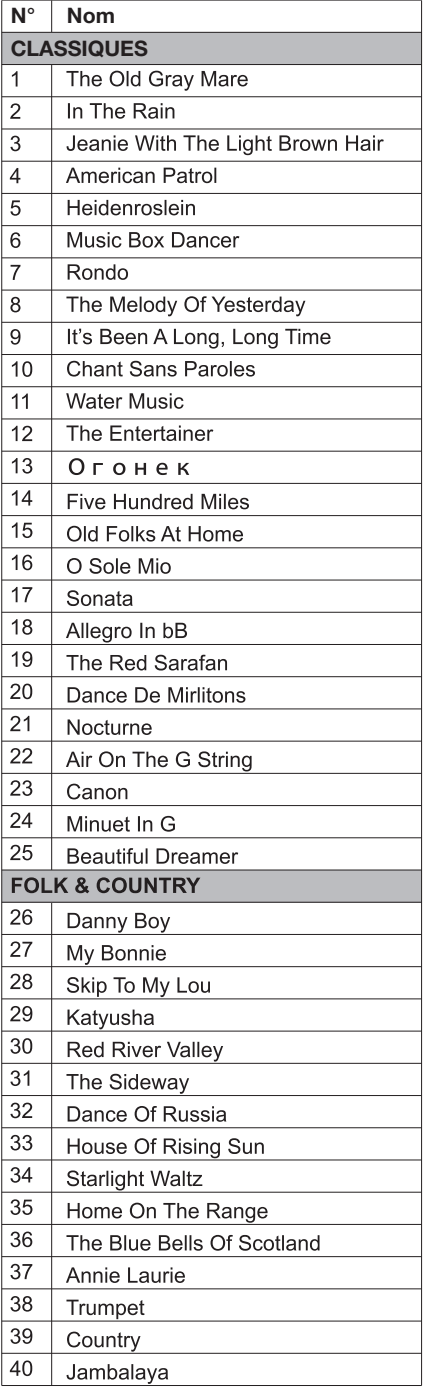

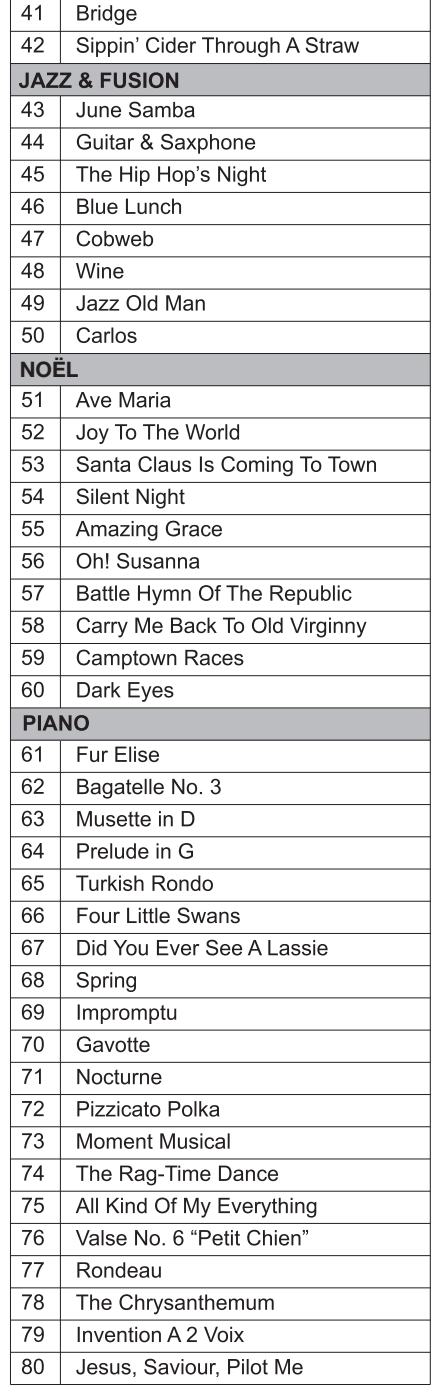

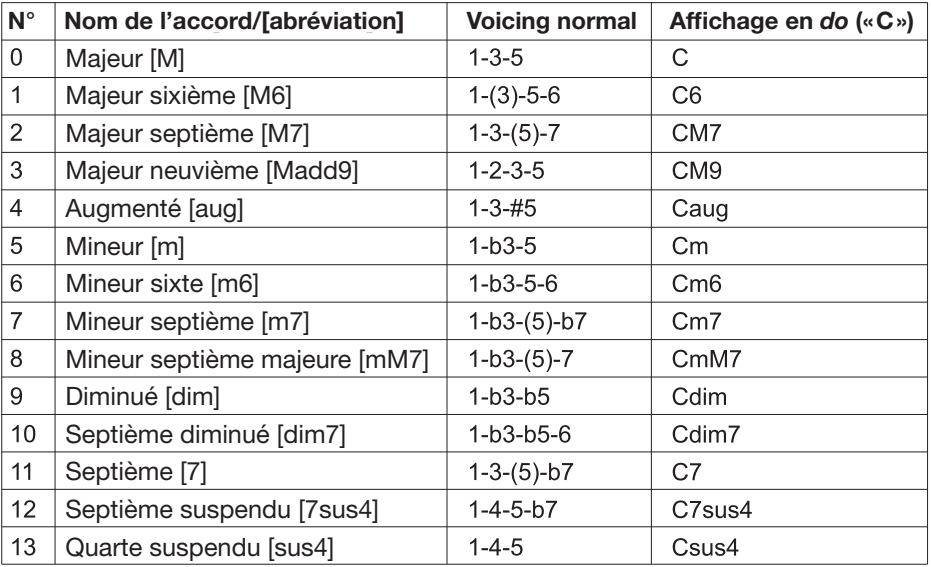

## **Tableau d'équipement MIDI**

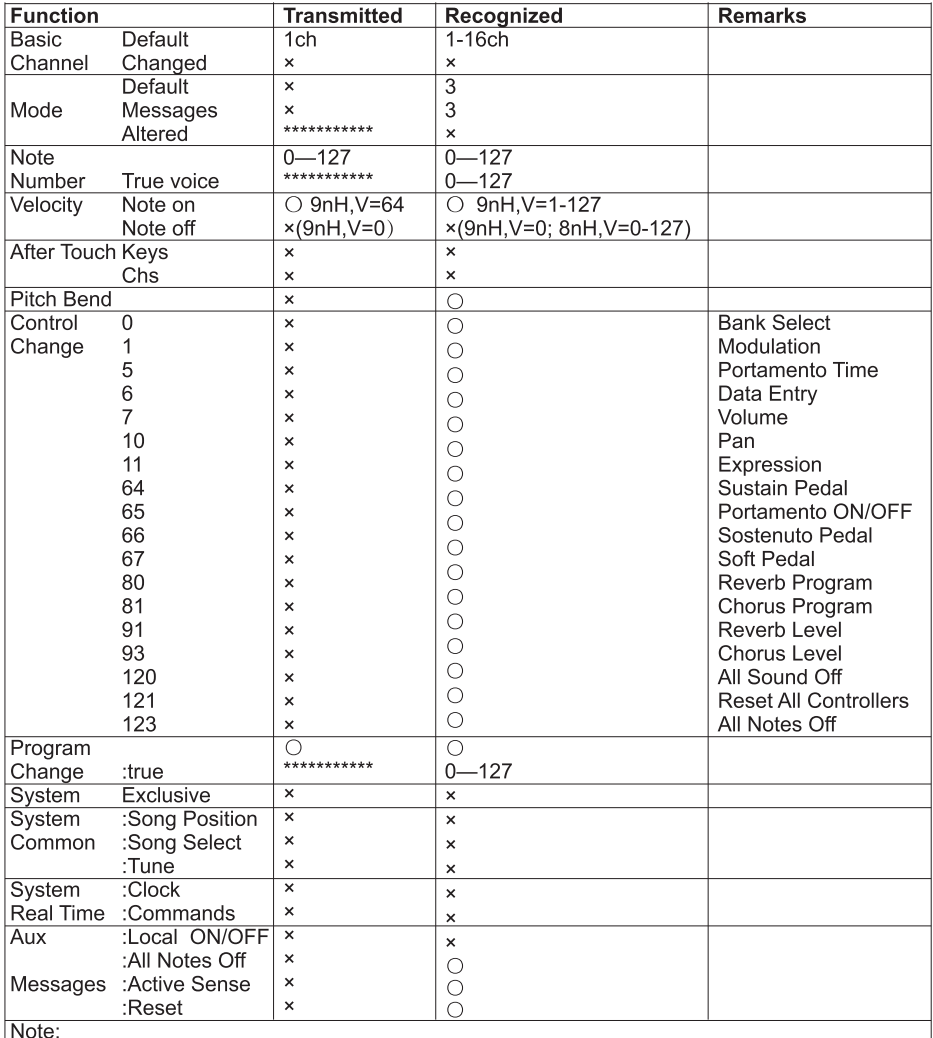

· Mode 1: OMNI ON, POLY

· Mode 2: OMNI ON, MONO

● Mode 3: OMNI OFF, POLY ○: YES<br>● Mode 4: OMNI OFF, MONO ×: NO

www.ycpiano.co.kr www.kurzweil.com Twitter @KurzweilMusic Facebook Http://www.facebook.com/kurzweilmusicsystems

## KURZWEIL

## **HDC YOUNG CHANG**

196, Bongsu-daero, Seo-gu,<br>Incheon, Corée du Sud

Révision 1, octobre 2018